# Yealink T43U Quick Guide

# **Deskphone Features**

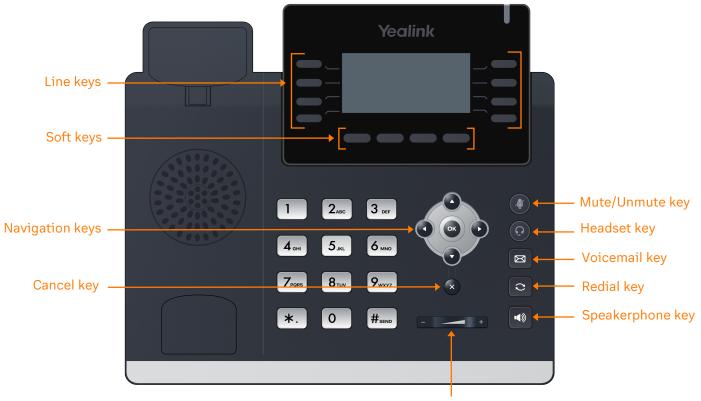

Volume keys

# **Feature Description**

- 1. Line keys—enables you to select a phone line, view calls on a line, or quickly call a favorite contact.
- 2. Soft keys-enables you to select context-sensitive keys that display along the bottom of the screen.
- 3. Navigation keys-scrolls through information and options displayed on the phone screen.
- 4. Cancel key-cancels action or rejects incoming calls.
- 5. Mute/Unmute key-mutes audio during calls and conferences.
- 6. Headset key-enables you to place and receive calls through a headset.
- 7. Voicemail key-enables you to access voicemail messages.
- 8. **Redial key** enables you to dial the last called number or extension.
- 9. **Speakerphone key**-enables you to place and receive calls using the speakerphone.
- 10. Volume keys-adjusts the volume of the handset, headset, and speaker.

### Placing a call

Dial the number and do one of the following:

- Lift the receiver.
- Press ( ) to use the headset.
- Press 🕠 to use the speakerphone.

### Answering a call

#### **Options:**

- Lift the receiver.
- Press 🕡 to answer a call via headset.
- Press (1) to answer a call via speakerphone.

### Placing a call on hold

• Press the **Hold** soft key or dial **#SEND #SEND** while on an active call.

### Retrieving a held call

• Press the **Resume** soft key or  $[\#_{sevo}]$  to retrieve a held call.

### Starting a Conference call

- 1. While on an active call, press the **Conf** soft key.
- 2. Dial the extension of the other party that you would like to add to the call.
- Once the other party answers, press the Conf soft key to merge the two calls.

### **Retrieving a Parked Call**

• Press **\***. , followed by the park location.

### Transferring a call

#### Warm Transfer:

- While on an active call, press the Transfer soft key.
- 2. Dial the number of the other party.
- 3. When the destination party answers, provide the information, and confirm that they would like to take the call.
- 4. Press the Transfer soft key.

#### **Blind Transfer:**

- While on an active call, press the Transfer soft key.
- 2. Press the Blind soft key.
- 3. Dial the extension of the other party.
- 4. Press the **Transfer** soft key.

#### Voicemail Transfer:

- 1. Press Transfer soft key.
- 2. Dial **\***. **0** plus the extension number of the voicemail where you want to transfer the call.

### Parking a call

#### Option 1:

- 1. While on an active call, press the **More** soft key until the **Park** soft key is displayed.
- 2. Press the **Park** soft key.
- 3. Listen to the prompt indicating that the call has been parked. The prompt will also announce the extension where the call is parked.
- 4. Note the park location. Example \*802.

#### Option 2:

- 1. While on an active call, press #SEND #SEND \*. 3 DEF
- 2. Listen to the prompt indicating that the call has been parked. The prompt will also announce the extension where the call is parked.
- 3. Note the park location. Example \*802.

### Paging

• Press **\***. **8**<sub>TVV</sub> **4**<sub>GHM</sub>, then follow the prompt.

## Initiating an Intercom call

• Press \*.  $8_{TUV}$   $5_{KL}$ , then follow the prompt.

# Hot Desking

- Press the **Login** soft key then follow the prompt.
- Enter your extension number, then press #send
- Enter your voicemail pin, then press #send

# **Recording a call**

- While on an active call, press **\***. **9**<sub>wwvz</sub> to start the recording.
- Press **\***. **9**<sub>wxvz</sub> to end the recording.